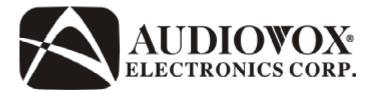

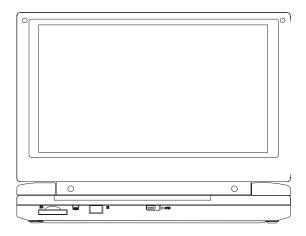

# D1988

# PORTABLE 9" LCD MONITOR AND

# **DVD PLAYER WITH BUILT-IN BATTERY**

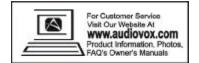

An LCD panel and/or video monitor may be installed in a motor vehicle and visible to the driver if the LCD panel or video monitor is used for vehicle information, system control, rear or side observation or navigation. If the LCD panel or video monitor is used for television reception, video or DVD play, the LCD panel or video monitor must be installed so that these features will only function when the vehicle is in "park" or when the vehicle's parking brake is applied.

An LCD panel or video monitor used for television reception, video or DVD play that operates when the vehicle is in gear or when the parking brake is not applied must be installed to the rear of the driver's seat where it will not be visible, directly or indirectly, to the operator of the motor vehicle.

#### Notice:

This Product incorporates copyright protection technology that is protected by method claims of certain U.S. Patents and other intellectual property rights owned by Macrovision Corporation and other rights owners. Use of this copyright protection technology must be authorized by Macrovision Corporation, and is intended for home and other limited viewing uses only unless otherwise authorized by Macrovision Corporation. Reverse engineering or disassembly is prohibited.

#### Content

| A. Introduction                             | 4  |
|---------------------------------------------|----|
| B. Cautions and Warnings                    | 4  |
| C. Contents                                 | 6  |
| D. Powering and installation                | 6  |
| E. Controls, Indicators, and Connectors     | 7  |
| F. Loading and Playing a Disc               | 8  |
| G. Basic Operation                          | 9  |
| H. Menu                                     | 10 |
| I. Display                                  | 10 |
| J. Playing Audio CDS                        | 13 |
| K. Playing MP3 Discs                        | 17 |
| L. Connecting to other Electronic Equipment | 19 |
| M. Playing JPEG Files                       |    |
| N. Setup                                    | 21 |
| O. Specifications                           |    |
| P. Rechargeable Built-in Battery use        |    |
| Q. Troubleshooting                          |    |

#### A. Introduction

Thank you for choosing the D1988 portable DVD player. The main features include a 9" wide Screen (16:9 Aspect Ratio) Liquid Crystal Display (LCD) monitor and a DVD player. The unit also contains a 3 in 1 card reader and a USB port. The unit is designed for use with SD/MMC, MS memory cards and USB memory devices. The unit applies the latest state of the art electronics and is designed for use in hotels, offices or your home. The unit is constructed to provide years of reliable, trouble-free service and is compact so that you can take it with you anywhere and is designed for quick and easy installation. Please read the entire instruction manual supplied with this product prior to using. The documentation will assist you in using the system properly to obtain the best equipment performance. Please save this manual for later use.

#### **B.** Cautions and Warnings

#### 1. Placement

To prevent fire or electric shock, do not expose this unit to rain or moisture. Keep the unit away from strong magnets, heat sources, direct sunlight, excessive dust. If the unit is brought directly from a cold to a warm location, moisture may condense inside the unit. When you move the unit from a cold to a warm location, wait for about one hour before operating the unit, or remove the disc and leave the unit turned on until the moisture evaporates.

#### 2. Installation

Ensure that the 9" portable DVD player is used in accordance with the instructions and illustrations provided in this manual.

#### 3. Caution

Do not push objects of any kind into the unit through openings; do not spill or spray liquid of any kind on or in the unit (this may result in a fire or electric shock). Do not place anything heavy on the unit. To ensure proper ventilation and proper operation, never cover or block the slots and openings with a cloth or other material. Keep the unit away from an open flame such as fire, candle etc. It is hazardous to replace the battery with one that is not designed for the DVD player. Replacement batteries must be the same model in order to prevent damage to the DVD player or the battery. In order to protect the environment, please dispose the battery properly. Do not use the unit in temperatures higher than 95 degrees Fahrenheit or 35 degrees Celsius. The AC power cord supplies power to the unit. The cord must be kept in good condition to prevent personal injury or property damage.

#### 4.Disassembly

Do not attempt to disassemble the unit's case. There is a risk of electric shock and/or exposure to Laser Radiation. Contact qualified service personnel if your system needs repair.

#### 5. Cleaning Unit

When cleaning, make sure the system is unplugged from the power source. Do not use liquid cleaners or aerosol cleaners. Use a cloth lightly dampened with water for cleaning the exterior of the system only.

#### 6. Disc

Do not use irregularly shaped discs such as heart or star-shaped discs as they may cause the unit to malfunction. Do not stick paper, tape or glue on the disc. Do not expose the disc to direct sunlight or heat sources. Do not touch the surface of disc. Handle the disc by its edge. Clean the disc by wiping the disc from the center out with a clean cloth. Remove the disc from the unit and store it in its case after playing. Some playback operations of discs may be intentionally fixed by software producers. Since this unit plays discs according to the disc contents the software producers designed, some playback features may not be available. Also refer to the instructions supplied with the discs.

# C. Contents

- 1. 1 x 9" LCD Monitor and DVD Player
- 2. 1 x Remote Control with battery (CR2025)
- 3. 1 x Audio/Video Adapter Cable
- 4. 1 x AC to DC Adapter
- 5. 1 x DC Power Adapter
- 6. 1 x Instruction Manual

# D. Powering and installation

1. Powering the system indoors (Refer to Figure 1)

Plug one end of the AC to DC adapter into the DC input jack on the left side of the main unit, then plug the other end into the 100~240V AC power receptacle.

# 2. Powering the system in a car

Plug one end of the DC Power adapter into the DC input jack on the unit, then plug the other end into the vehicle power outlet.

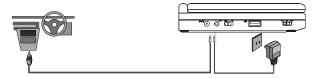

# Figure 1

# 3. Built-in Battery

Plug one end of the AC to DC adapter into the DC jack on the side of the player, then plug the other end into the 100~240V AC power outlet. Make sure the player is in the "Power Off" mode. Once fully charged, the LED indicator will turn off. Once the indicator is off, remove the AC to DC adapter wall plug.

**NOTE:** Your new battery must be charged a minimum of 8 hours before the first usage. Each full recharge takes approximately five hours and one full charge can provide power to the player for approximately 2 hours.

# E. Controls, Indicators, and Connectors

1. Unit View (Refer to Figure 2)

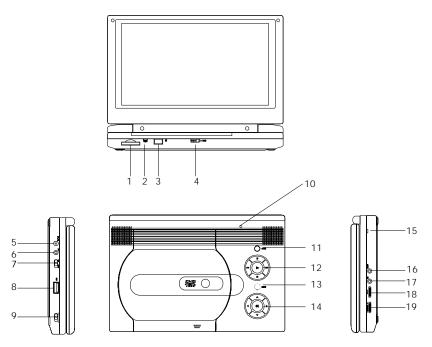

Figure 2

- 1) SD/MMC/MS Card Slot
- 2) Power LED
- 3) Remote Control Sensor
- 4) Cover Open Switch
- 5) DC 9V Input JackPower
- 6) AV Jack
- 7) AV In/Out Switch
- 8) USB Port
- 9) ON/OFF Switch

- 10) LCD Panel Shut Off Switch
- 11) Wide Button
- 12) Previous/Next/Pause/Stop/Play Button
- 13) Menu Button
- 14) Up/Down/Left/Right/OK Button
- 15) Charge Indicator
- 16) Headphone Jack 1\*
- 17) Headphone Jack 2
- 18) Volume Up/Down Control
- 19) Brightness Up/Down Control
- \* Connecting to headphone jack number 1 will disable the internal speakers

#### 2. Remote Control (Refer to Figure 3)

- 1) Setup Button
- 2) Up Button
- 3) Skip Button
- 4) Enter Button
- 5) Reverse/Left Keypad
- 6) Down Button
- 7) Numeric Buttons
- 8) Display Button
- 9) Zoom Button
- 10) DVD/SD-USB Button
- 11) Skip + Button
- 12) A-B Repeat Button
- 13) Forward/Right Keypad
- 14) 1/All Repeat Button
- 15) Stop Button
- 16) Menu Button
- 17) Subtitle Button
- 18) Audio Button
- 19) Play/Pause Button

# F. Loading and Playing a Disc

- a. After connecting power to the unit, power on the DVD player with the power switch. The power indicator will light.
- b. Open the disc tray by sliding the OPEN switch in the direction of the arrow. Place a disc in the tray with label side facing up.
- c. Close the tray by pressing the area marked "PRESS". The unit will load the disc and start playing.
- d. Rotate BRIGHTNESS and VOLUME to adjust the LCD's brightness and the DVD player's volume.
- e. To stop playing a disc, press STOP.
- f. To turn off the DVD player, slide the POWER ON/OFF switch to OFF.

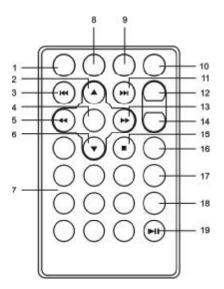

Figure 3

# G. Basic Operation

| POWER              | Turn the unit on/off                             |
|--------------------|--------------------------------------------------|
| OPEN               | Remove/load the disc                             |
| PAUSE              | Press to pause play and again to re-start play.  |
| STOP               | Press once to stop and restart at the stop point |
|                    | Press twice to stop and restart at the           |
|                    | beginning of the disk                            |
| PLAY               | Start Play/Execute item or setting               |
| Skip + NEXT        | Go to the next chapter, track or scene           |
|                    | during play back                                 |
| Skip - PREVIOUS    | Go back to the previous chapter, track           |
|                    | or scene during play back                        |
| FORWARD            | Scan forward at 2, 4, 8,16 or                    |
|                    | 32 times speed                                   |
| REVERSE            | Scan backward at 2, 4, 8, 16 or                  |
|                    | 32 times speed                                   |
| LEFT/RIGHT/UP/DOWN | Used for Menu Navigation                         |
| ENTER              | Execute item or confirm setting                  |
| NUMBERS            | Select item or setting                           |
| MENU               | Display the root menu of the disc                |
| REPEAT             | Repeat playing title, chapter, or track          |
| A-B                | Repeat a specific portion from                   |
|                    | point A to point B of the disc                   |
| DISPLAY            | Display information (title, chapter, track,      |
|                    | time, etc.).                                     |
| SUBTITLE           | Select the subtitle language and turn it         |
|                    | on/off                                           |
| AUDIO              | Select the audio language                        |
| SETUP              | Display the setup menu to select and             |
|                    | set items, and exit the setup menu.              |
| WIDE               | On the DVD player only: change between wide      |
|                    | screen and 4:3 picture aspect ratio.             |

#### H. MENU

A DVD is divided into sections called titles and chapters. When you play a DVD, a root menu of the disc will appear on the screen of your TV or Monitor. The contents of the menu vary from disc to disc. Press 'MENU' during playback to display the menu. Some DVDs only allow you to select disc playback options using the DVD root menu.

#### I. DISPLAY (Display contents vary from disc to disc.)

#### **1. PLAYING TIME AND REMAINING TIME**

a. During playback press the 'DISPLAY' button to display the current Title Number (1), the total Number of Titles (2), the current Chapter Number (3), the total Number of Chapters (4), and the elapsed playing Time for the title (5). The heading will disappear automatically after 3 seconds if no buttons are pressed.

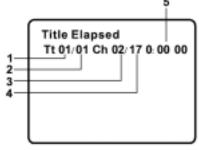

#### Title, Chapter Number and Time Screen Display

b. Press 'DISPLAY' again to display the Remaining Time of the title. The heading will disappear automatically in 3 seconds.

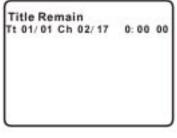

# Title Remaining Time Screen Display

c. Press 'DISPLAY' a third time to display the Elapsed Time for the chapter. The heading will disappear automatically in 3 seconds.

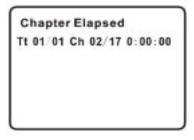

#### Chapter Elapsed Time Screen Display

d. Press 'DISPLAY' a fourth time to display the Remaining Time for the chapter. The heading will disappear automatically in 3 seconds.

> Chapter Remain Tt 01/01 Ch 02/17 0:00:00

# Chapter Remaining Time Screen Display

e. Press 'DISPLAY' a fifth time to exit, 'DISPLAY OFF' will be displayed and will disappear automatically in 3 seconds.

## 2. SUBTITLE

During disc playback press 'SUB' to select the subtitle language you desire\*, with the current Subtitle Language Number (1) and the total Number of Subtitle Languages (2) displayed. If there are multiple languages press 'SUB' again to select another subtitle language. To turn subtitles OFF, press the 'SUB' button until 'SUB OFF' is displayed. The Subtitle display will disappear automatically if the 'SUB' button is not pressed again within 3 seconds.

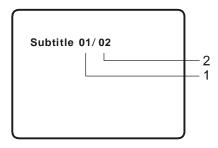

# Subtitle Screen Display

\* Some DVDs only allow access to this function through the DVD menu.

## 3. AUDIO

During playback press 'AUDIO' to select the audio language you desire\*, with the current Audio Channel Number (1) and the total number of Audio Channels (2) displayed. Press AUDIO again to select another audio language. The audio display will disappear automatically if the 'AUDIO' button is not pressed within 2 accords.

matically if the 'AUDIO' button is not pressed within 3 seconds.

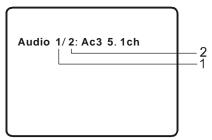

# Audio Language Screen Display

\* Some DVDs only allow access to this function through the DVD menu.

#### 4. ZOOM

During playback press 'ZOOM' to enlarge the picture by 2x, 3x or 4X with the current zoom multiple. (1) Press "zoom" one time, the picture will be enlarged 2X. (2) Press "zoom" a second time, the picture will be enlarged 3X. (3) Press "zoom" a third time, the picture will be enlarged 4X. (4) Press "zoom" a fourth time, the picture will return to normal size. Continuing to press the 'ZOOM' button will reduce picture by 1/2, 1/3, 1/4. Press "zoom" again and the picture will return to normal size.

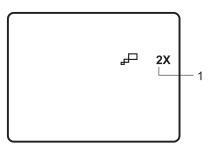

ZOOM Screen Display

#### 5. A-B REPEAT

a. During playback press 'A-B' to set the Starting Point A.

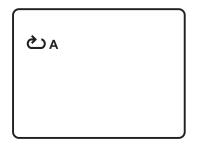

#### A-B Repeat Starting Point Screen Display

b. Press 'A-B' a second time to set the Ending Point B and the player will repeatedly play the part between Point A and Point B.

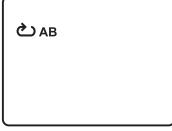

#### A-B Repeat Ending Point Screen Display

c. Press A-B a third time to cancel A-B repeat and resume playback.

**Repeat Off** 

#### A-B Repeat Cancelled Screen Display

#### 6. REPEAT

a. During playback press '1/ALL' once to repeatedly play the current chapter.

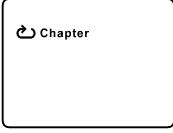

#### Chapter Repeat ON Screen Display

b. During playback press '1/ALL' again to repeatedly play the current title.

| ک Title |  |
|---------|--|
|         |  |
|         |  |

**Title Repeat ON Screen Display** 

c. During playback press '1/ALL' a third time to repeat all Chapters and Titles.

| <b>ک</b> All |  |   |
|--------------|--|---|
|              |  |   |
| _            |  | J |

All Repeat ON Screen Display

d. Press '1/ALL' a fourth time, to resume normal play.

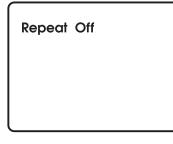

**Repeat Off Screen Display** 

#### 7. FORWARD/REVERSE SCAN

- a. During playback press ►► to scan forward at 2x, 4x, 8x,16x, 32x and normal speed.
- b. During playback press ◀◀ to scan forward at 2x, 4x, 8x,16x, 32x and normal speed.

## J. PLAYING AUDIO CDS

When playing an audio CD, press the DISPLAY button repeatedly on the remote control to view disc time information. The time information is displayed in the the following sequence:

 $_{\uparrow}$  Single Elapsed — — — — — — —  $\rightarrow$  Single Remain |

 $^{|}$  Total Remain  $\leftarrow$  — — — — — — — Total Elapsed  $\downarrow$ 

| Single Elapsed<br>Track 1/24 | 00:00 |
|------------------------------|-------|
|                              |       |
|                              |       |

Single Elasped When Playing Audio CDs Screen

#### 1. USING THE REPEAT FEATURE

The default mode for the Repeat feature is OFF. Pressing '1/ALL' consecutively changes the repeat options:

- *Track* repeats the track that is playing.
- All- repeats the disc that is playing.
- Repeat Off

As you toggle through the options, the repeat option changes. The selected repeat option loops repeatedly until you turn it off.

#### 2. A-B REPEAT

- a. During playback press 'A-B' to set the Starting Point A.
- b. Press 'A-B' a second time to set the Ending Point B and the player will repeatedly play the part between Point A and Point B.
- c. Press A-B a third time to cancel A-B repeat and resume playback.

#### 3. FORWARD/REVERSE SCAN

- a. During playback press ►► to scan foward at 2x, 4x, 8x,16x, 32x and normal speed.
- b. During playback press **I** to scan foward at 2x, 4x, 8x,16x, 32x and normal speed.

# K. PLAYING MP3 DISCS

MP3 is a format for storing digital audio. An audio CD-quality song is compressed into the MP3 format with very little loss of audio quality while taking up much less disc space. CD-R /RW discs that have been encoded in MP3 format are compatible with this system.

Menu Screen Display

When an MP3 disc is inserted into the unit, the Menu Screen appears automatically. You can use the Menu Screen to change folders and songs. The system plays the songs in the order they were burned onto the disc.

- 1. Press the  $\blacktriangle$  or  $\checkmark$  button to choose a folder from the folder list.
- 2. Press ENTER to select the highlighted folder. The songs available under the folder will be listed.
- 3. Use ▲ or ▼ button to choose a song from the list. Press ENTER to select and begin playback of the highlighted song.
- 4. Use the ➡ (NEXT) button to move to the next song. Press the ➡ (PREVIOUS) button to move to the beginning of the previous song.

# 1. USING THE REPEAT FEATURE

The default mode for the Repeat feature is OFF. Pressing '1/ALL' consecutively changes the repeat options:

- Repeat one- repeats the track that is playing.
- Repeat Folder- repeats the disc that is playing.
- Repeat Off

As you toggle through the options, the repeat option changes. The selected repeat option loops repeatedly until you turn it off.

# 2. A-B REPEAT

- a. During playback press 'A-B' to set the Starting Point A.
- b. Press 'A-B' a second time to set the Ending Point B and the player will repeatedly play the part between Point A and Point B.
- c. Press A-B a third time to cancel A-B repeat and resume playback.

# 3. FORWARD/REVERSE SCAN

- a. During playback press ►► to scan foward at 2x, 4x, 8x,16x, 32x and normal speed.
- b. During playback press **I** to scan foward at 2x, 4x, 8x,16x, 32x and normal speed.

# NOTE

- "
  ; icon in front of a file name indicates that this is a folder, not an MP3 file.
- "MP3" icon in front of a file name indicates that this is a MP3 file.

# L. Connecting to Other Equipment

# 1. Connecting to a TV or another monitor (Refer to Figure 4)

a. Set the AV In/Out Switch to the "Out" Position.

b. Connect one end of the audio/video cable's black (1/8" plug) plug into the unit's DVD AV jack and connect the other end to the AUDIO INPUT jacks on your TV or Monitor using the AV adapter cable (white = left audio channel, red = right audio channel, yellow = video).

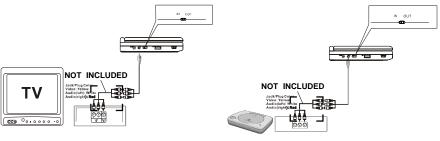

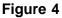

# 2. Connecting to a Game or Camcorder (Refer to Figure 4)

a. Set the AV In/Out Switch to the "In" Position.

b. Connect one end of the audio/video cable's black (1/8" plug) plug into the unit's DVD AV jack and connect the other end to the AUDIO Output jacks on your Camcorder or other DVD using the AV adapter cable (white = left audio channel, red = right audio channel, yellow = video).

**Note:** Do not connect an AV signal source with the AV jack when the AV In/Out Switch is set to the "Out" position.

# 3. Connecting Optional Headphones

Optional wired headphones may be used with the unit. Simply plug in the headphones to either Headphone 1 jack\* or Headphone 2 jack on the right side of the DVD player (Refer to Figure 5.)

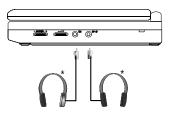

# Figure 5

\*Plugging into Headphone jack 1 disables the internal speakers.

# 4. SD/MMC/MS Card and Thumb Drive/Digital Cameras

With no disc in the unit, insert either an SD/MMC/MS card, Thumb Drive, or digital camera with JPEG or MP3 files into the appropriate input.

- 1) Insert an SD/MMC/MS Card into the SD/MMC/MS Slot on the front of the unit.
- 2) Insert a Thumb Drive into the USB jack on the left side of the unit.
- 3) Connect the USB cable (not included) from a camera into the USB port on the left side of the unit.
- Press the DVD/SD-USB Button. Choose the folder you desire by using the "UP" and "DOWN" buttons. and press Enter button to enter it.

# **M. Playing JPEG Files**

- 1) Load the JPEG Disc into tray.
- 2) The pictures contained will be displayed automaticaly after loading.
- You can view the pricture you selected by pressing "SKIP+ " or "SKIP- " buttons.
- 4) Press the "Down"button to rotate the picture Clockwise.
- 5) Pressing the ZOOM button and the image will enlarge picture 125%,150%,200% or zoom out by 75%,50% the original size.When the image is enlarged, you may use the navigation buttons to view blocked parts of the picture.
- 6) While previewing the file, pressing "SUBTITLE", "AUDIO" or "AB", will result in an icon will appearing on the display indicating that these options are not available.

#### N. SETUP

Press 'SETUP' to display the Main screen of the SETUP Menu on the screen. Press 'SETUP' again to exit the SETUP Menu and the unit will resume it's last playback mode.

1) Press "Setup", the 'GENERAL SETUP PAGE' will display on screen.

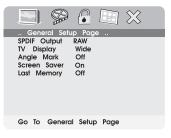

Main SETUP Menu Screen

- a).Select TV DISPLAY using the DOWN button, and then press RIGHT to enter the submenu. Select the TV display mode on the screen using UP/DOWN, and press ENTER to confirm the setting. Press LEFT to return.
  - \* NORMAL/PS: When the player is connected to a normal TV, and a wide picture is shown on the full screen.
  - \* NORMAL/LB: When the player is connected to a normal TV, and a wide picture is shown on the screen with a black strip at both the top and bottom of the screen.
  - \* WIDE: When the player is connected to a wide screen TV, a wide picture is shown on the full screen.

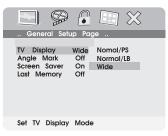

#### **TV Display Screen**

b).Select 'ANGLE MARK' using the DOWN button, and then press the RIGHT button to enter the submenu. Choose Angle Mark on or off using the UP/DOWN buttons and then press ENTER to confirm the setting. Press the LEFT button to return.

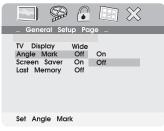

#### ANGLE MARK Screen Display

- \* ON: The screen will show the angle mark icon. (\*If an angle option is available).
- \* OFF: The screen will not display the Angle Mark icon.

NOTE: Not all discs contain above features.

c). Select 'SCREEN SAVER' using the DOWN button.

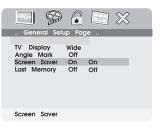

#### **SCREEN SAVER Display**

\*ON: enables screen saver

\*OFF: disables screen saver (off)

**\*NOTE:** The DVD player will enter the Screen Saver mode after approximately five minutes if the same image remains on the screen.

d). Select "Last Memory" by using the DOWN button.

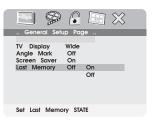

#### LAST MEMORY Screen Display

\*ON: The unit will return to the last position on the disc.

\*OFF: The unit will not return to the last position on the disc.

 Select 'VIDEO' by using the LEFT/RIGHT buttons, press 'ENTER' to enter the VIDEO SETUP PAGE.

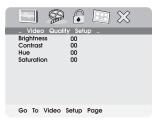

#### Video Quality Setup Screen Display

a).Select 'BRIGHTNESS' by using the UP or DOWN buttons ,then press 'ENTER'. Adjust the Brightness by pressing the LEFT or RIGHT buttons. To exit Brightness Setting, press 'ENTER' again to return to the VIDEO SETUP PAGE.

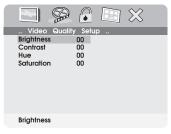

#### **Brightness Screen Display**

b).Select 'CONTRAST' by using the UP or DOWN buttons, then press 'ENTER'. Adjust the Contrast by pressing the LEFT or RIGHT buttons.

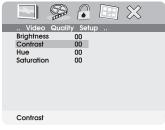

**Contrast Screen Display** 

To exit Contrast setting, press 'ENTER' again to return to the VIDEO SETUP PAGE.

3). Select 'Password' using the LEFT or RIGHT buttons, then press the 'ENTER' button to enter the submenu.

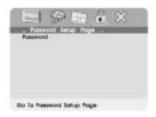

#### Password Setup Page Screen Display

Press 'ENTER' twice to enter the PASSWORD CHANGE PAGE. Input the Old Password or the Default Password, the New Password, and the Confirmed New Password. Press 'ENTER' to confirm the change.

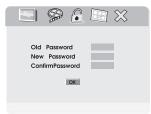

Password Change Page Screen Display

**NOTE:** The Default Password is **3308**. This password is always effective even after you have selected your own password and changed it. To avoid the possibility of others using the default password to set the parental level and change the password, you can record this default password in another area and delete it from this manual. Some discs can be limited depending on the age of users while some discs cannot.

4). With no disc inside the player select 'PREFEREN' using the LEFT or RIGHT buttons, then press 'ENTER' to enter the PREFERENCES PAGE.

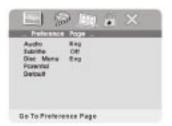

#### Preference Page Audio Language

 a). Select 'AUDIO' using the DOWN button, then press 'ENTER' to enter the submenu. Select the audio language you desire using the UP or DOWN buttons, then press 'ENTER' to confirm the setting. Press LEFT to return.

| adio .     | Reg.   | Inglan    |
|------------|--------|-----------|
| Disc Mersu | Real I | Spenish . |
| Porentel   |        | Chinese   |
| Detout     |        | Hallers   |

#### Preference Audio Language

b). Select 'SUBTITLE' using the DOWN button, then press 'ENTER' to enter the submenu. Select the desired subtitle language or SUBTITLE OFF using the UP or DOWN buttons, then press 'ENTER' to confirm the setting. Press LEFT to return.

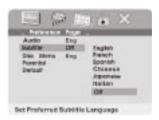

Preference Subtitle Language

c). Select 'DISC MENU' using the DOWN button, then press 'EN-TER' to enter the submenu. Select the Disc Menu Language you desire using the UP or DOWN buttons, then press 'ENTER' to confirm the setting. Press LEFT to return.

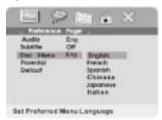

#### Preference Disc Menu Language Screen

**NOTE:** Language and subtitle selection is only available for discs that are recorded in the above listed languages. If the selected, language is not available, the player will play and display on the screen the original recorded language contained in the disc.

d). Select 'PARENTAL' using the DOWN button, then press 'ENTER' to enter the submenu.

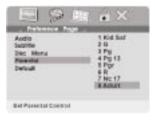

#### Parental Preference Screen Display

Select the parental level you desire using the UP or DOWN buttons for discs with lock-out function or multiple rating levels. These are listed from the lowest level (1 KID SAFE) to the highest level (ADULT). Enter a 4 digit password, then press 'ENTER' to confirm the parental level setting.

**NOTE:** The level of 8 ADULT is the factory default.

e). Select 'DEFAULT' using the DOWN button, then press 'ENTER' to enter the submenu. Press 'ENTER' to make the setting return to the factory-set mode.

**NOTE:** The parental setting is not affected by the default reset function.

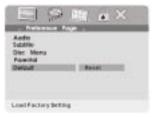

#### **Loading Factory Setting**

# **O. Specifications**

Compatible DISC: DVD/CD/MP3 Signal system: NTSC Panel size: 9 inch Frequency response: 20 Hz to 20 kHz Video output: 1 Vp-p/75 Ohm, unbalanced Audio output: 1.4Vrms/10kOhm Audio S/N: Better than 60 dB Dynamic range : Better than 85 dB Laser: Semiconductor Laser, Wave Length: 650 nm/795 nm Power source: DC 9-12V Power consumption: 12 W Operating temperature: 41~95°F (5~35°C) Weight : 2.22 lb (1.013 kg) Dimensions (W x D x H): 9.41 X 6.33 X1.69inches (239 x 161 x 43mm) Battery Type:Built-in Li-polymer

# Design and Specifications are subject to change for product improvement without notice.

#### P. Rechargeable Built-in Battery use

The player utilizes a set of long-life Li-polymer batteries to provide portability. Li-polymer batteries feature high storage capacity and low level of degradation. This means the Li-polymer batteries do not have "Memory Effect" and thus can be recharged safely regardless of whether the battery is fully or only partially discharged. Please fully charge the battery prior to first use.

**NOTE:** When the DVD player is used with the battery as a power source, ensure that the battery has been charged for at least eight hours prior to connecting it to the DVD player.

Each full recharge takes approximately five-hours and one full charge can provide power to the player for at least 2.5 hours.

During recharge, the red indicator will stay on. Once fully recharged, the LED on the right side of the unit will turn off. At this point you may remove the wall plug and stop charging.

#### Precautions related to Battery Recharge:

1. Once the battery is fully discharged, immediately recharge (regardless of whether you plan to use battery or not) in order to maximize battery life.

2. Recharge efficiency will degrade when environmental temperatures drop below 50°F (10°C) or exceed 95°F (35°C).

3. Please remove battery from the player and store it properly if the player is not to be used for long time. During this period, please recharge the battery at least once every two months to avoid irreparable damage to the battery.

#### Using your Rechargeable Battery

To charge the battery, please connect the power jack directly into the DVD player and leave the POWER switch in the OFF position.

# Q. Troubleshooting

| PROBLEM                              | SOLUTION                                                                                                    |
|--------------------------------------|----------------------------------------------------------------------------------------------------|
| No sound or<br>distorted sound       | <ul> <li>Make sure your DVD is connected properly.<br/>Make sure all cables are securely inserted<br/>into the appropriate jacks.</li> </ul>                                                                                                    |
| Can't advance<br>through a movie     | • You can't advance through the opening credits and warning information that appears at the beginning of movies because the disc is programmed to prohibit that action.                                                                                                    |
| The icon (⊘)<br>appears on<br>screen | <ul> <li>The feature or action cannot be completed at this time because:</li> <li>1. The disc's software restricts it.</li> <li>2. The disc's software doesn't support the feature (e.g., angles)</li> <li>3. The feature is not available at the moment.</li> <li>4. You've requested a title or chapter number that is out of range.</li> </ul> |
| Picture is<br>distorted              | <ul> <li>The disc might be damaged. Try another disc.</li> <li>It is normal for some distortion to appear during forward or reverse scan.</li> </ul>                                                                                                    |
| No forward or reverse scan           | <ul> <li>Some discs have sections that prohibit rapid scanning or title and chapter skip.</li> <li>If you try to skip through the warning information and credits at the beginning of a movie, you won't be able to. This part of the movie is often programmed to prohibit skipping through it.</li> </ul>                                       |

# Troubleshooting (Cont)

| PROBLEM                                       | SOLUTION                                                                                                    |
|-----------------------------------------------|----------------------------------------------------------------------------------------------------|
| IR sensor<br>inoperative                      | <ul> <li>Verify that the batteries in the remote are fresh.</li> <li>Verify that the remote sensor eye is not obstructed.</li> </ul>                                                                                                    |
| Disc won't play                               | <ul> <li>Insert a disc with the label side facing up.</li> <li>Check the type of disc you put into disc tray. This DVD only plays digital video discs, audio CDs and MP3s.</li> </ul>                                                                                                    |
| Play starts, but<br>then stops<br>immediately | <ul> <li>Both the unit and the disc are coded by region. If the regional codes don't match, the disc can't be played. This DVD is Region Number 1. DVDs with other region codes cannot be played in this unit.</li> <li>The disc is dirty. Clean it.</li> <li>Condensation has formed. Allow player to dry out.</li> </ul> |

# 90 DAY LIMITED WARRANTY

Applies to Audiovox Video Products

AUDIOVOX ELECTRONICS CORP. (the Company) warrants to the original retail purchaser of this product that should this product or any part thereof, under normal use and conditions, be proven defective in material or workmanship within 90 days from the date of original purchase, such defect(s) will be repaired or replaced with reconditioned product (at the Company's option) without charge for parts and repair labor. A game controller, if supplied, is similarly warranted for ninety (90) days.

AUDIOVOX:

To obtain repair or replacement within the terms of this Warranty, the product is to be delivered with proof of warranty coverage (e.g. dated bill of sale), specification of defect(s), transportation prepaid, to the Company at the address shown below.

This Warranty does not extend to the elimination of externally generated static or noise, to correction of antenna problems, to costs incurred for installation, removal or reinstallation of the product, or to damage to digital memory/media devices, gaming devices, discs, speakers, accessories, or electrical systems.

This Warranty does not apply to any product or part thereof which, in the opinion of the Company, has suffered or been damaged through alteration, improper installation, mishandling, misuse, neglect, accident, or by removal or defacement of the factory serial number/ bar code label(s). THE EXTENT OF THE COMPANY'S LIABILITY UNDER THIS WARRANTY IS LIMITED TO THE REPAIR OR REPLACEMENT PROVIDED ABOVE AND, IN NO EVENT, SHALL THE COMPANY'S LIABILITY EXCEED THE PURCHASE PRICE PAID BY PURCHASER FOR THE PRODUCT.

This Warranty is in lieu of all other express warranties or liabilities. ANY IMPLIED WARRAN-TIES, INCLUDING ANY IMPLIED WARRANTY OF MERCHANTABILITY, SHALL BE LIMITED TO THE DURATION OF THIS WRITTEN WARRANTY. ANY ACTION FOR BREACH OF ANY WARRANTY HEREUNDER INCLUDING ANY IMPLIED WARRANTY OF MERCHANTABILITY MUST BE BROUGHT WITHIN A PERIOD OF 24 MONTHS FROM DATE OF ORIGINAL PURCHASE. INNO CASE SHALL THE COMPANY BE LIABLE FOR ANY CONSEQUENTIAL OR INCIDENTAL DAMAGES FOR BREACH OF THIS OR ANY OTHER WARRANTY, EXPRESS OR IMPLIED, WHATSOEVER. No person or representative is authorized to assume for the Company any liability other than expressed herein in connection with the sale of this product.

Some states do not allow limitations on how long an implied warranty lasts or the exclusion or limitation of incidental or consequential damage so the above limitations or exclusions may not apply to you. This Warranty gives you specific legal rights and you may also have other rights which vary from state to state.

U.S.A.: AUDIOVOX ELECTRONICS CORPORATION, 150 MARCUS BLVD, HAUPPAUGE, NEW YORK 11788 • 1-800-645-4994

CANADA: CALL 1-800-645-4994 FOR LOCATION OF WARRANTY STATION SERVING YOUR AREA

128-5556G

© 2007 Audiovox Electronics Corporation

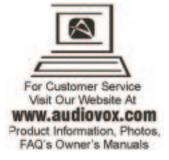

© 2008 Audiovox Electronics Corporation